## **Login into NCWise for the First Time**

1. Open Internet Explore

2. In the address bar type in: esis.ncwise.org

3. In the logon window

• Username: first name\_last name

• Password: elkin0000

• Lea861

4. Click the Connect Button

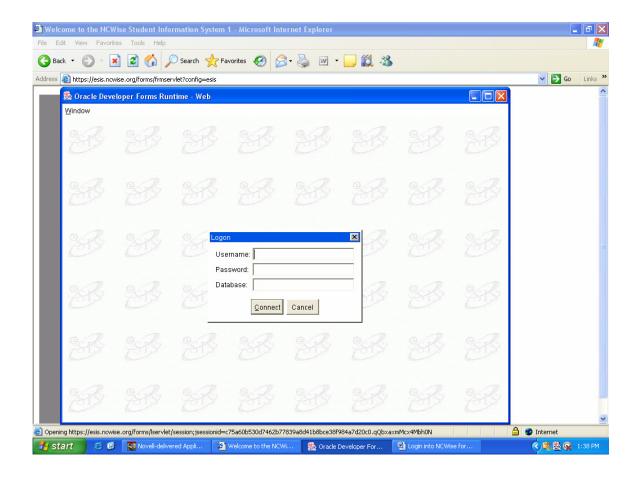